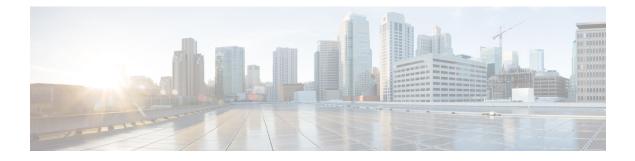

# **Upgrade Planning**

- Revision History, on page 1
- Upgrade and Migration Overview, on page 1
- Upgrade Methods, on page 2
- Take Record of Your Current System, on page 3
- Supported Upgrade and Migration Paths, on page 4
- Choose Your Upgrade Tool, on page 5
- Required COP Files, on page 7
- Requirements and Limitations, on page 8
- Supporting Documentation, on page 24

## **Revision History**

#### Table 1:

| Date              | Revision                                                                                                    |
|-------------------|----------------------------------------------------------------------------------------------------|
| September 7, 2021 | Removed the followings sections from respective chapters as we need not perform them for upgrade scenarios:      |
|                   | <ul> <li>Pre-upgrade Tasks—Deactivate TFTP services</li> <li>Post-upgrade Tasks—Restart TFTP Services</li> </ul> |

## **Upgrade and Migration Overview**

The procedures in this book describe how to upgrade Cisco Unified Communications Manager and the IM and Presence Service from an earlier version to the current version.

Use the procedures in this book as a starting point for all upgrades and migration paths.

## **Upgrade Methods**

The following table explains the types of upgrades that you can complete with Unified Communications Manager and the IM and Presence Service and the upgrade tools that you can use to complete the upgrade.

| Upgrade Type               | Description                                                                                                    | Upgrade Tools                                                                                |
|----------------------------|----------------------------------------------------------------------------------------------------|----------------------------------------------------------------------------------------------|
| Direct Standard<br>Upgrade | A standard upgrade is a direct upgrade where you need to upgrade the<br>application software, but not the underlying operating system. This is<br>usually the simplest form of upgrade and would typically apply to<br>upgrades from within the same major-minor release category, where<br>the OS is the same for both releases.                                       | The following<br>tools are used to<br>complete<br>standard<br>upgrades:                      |
|                            | For release 12.5 or higher, direct standard upgrades have substantially improved durations, simpler procedures and reduced service impact.                                                                                                    | • Unified OS<br>Admin                                                                        |
|                            | <b>Example</b> : Upgrades from 12.5(1) to 12.5(1)SU1.                                                                                                    | • CLI                                                                                        |
|                            | <b>Note</b> For standard upgrades where the preupgrade release is 12.5(1) or later, you can use the simplified clusterwide upgrade to upgrade your entire cluster.                                                                                                    | • PCD<br>Upgrade<br>task                                                                     |
| Direct Refresh<br>Upgrade  | A direct refresh upgrade is a direct upgrade where you need to upgrade<br>both the application software and the underlying operating system<br>software. This would typically be used if you're upgrading from one<br>major-minor release to another where the OS is different for the two<br>releases.<br><b>Example</b> : Upgrades from 11.5(1) or 12.0(1) to 12.5(1) | The following<br>tools are used to<br>complete refresh<br>upgrades:<br>• Unified OS<br>Admin |
|                            |                                                                                                    | • CLI<br>• PCD<br>Upgrade<br>task                                                            |

| Upgrade Type                      | Description                                                                                                    | Upgrade Tools                                                 |
|-----------------------------------|----------------------------------------------------------------------------------------------------|---------------------------------------------------------------|
| Direct migration                  | A direct migration involves a 'repave' where multiple factors exist that<br>can't address with just a direct upgrade. Direct Migration is used in the<br>following cases:                                                                                          | The following<br>tool is used to<br>complete                  |
|                                   | • Site moves                                                                                                    | migrations:                                                   |
|                                   | <ul> <li>The desired upgrade requires you to change the infrastructure<br/>hardware and platform.</li> </ul>                                                                                                    | PCD<br>Migration                                              |
|                                   | <b>Example</b> : Upgrades from Unified CM $10.5(x)$ on ESXi 5.5 and Cisco UCS M3 generation hardware to $12.5(x)$ on ESXi 7.0 and Cisco UCS M5 generation hardware.                                                                                                | <ul> <li>Fresh<br/>Install wit<br/>Data<br/>Import</li> </ul> |
|                                   | <ul> <li>ESXi upgrade and/or Unified CM virtual machine configuration<br/>change</li> </ul>                                                                                                    | 1                                                             |
|                                   | Unified CM address/hostname change                                                                                                    |                                                               |
|                                   | • The desired upgrade requires a direct upgrade path that does not exist for the source release.                                                                                                    |                                                               |
|                                   | <b>Example</b> : Unified CM 8.5(1) on ESXi to 12.5(x) on ESXi—no direct upgrade path exists making a migration mandatory.                                                                                                    |                                                               |
|                                   | • "Virtual to Virtual (V2V)" migration, where even if a direct upgrade<br>path exists, direct migration is preferred to mitigate upgrade path<br>complexity factors such as duration, service impact, and a short<br>outage window.                                |                                                               |
| Migration from<br>legacy releases | A legacy release is a release that is so old that no direct upgrade or direct migration path exists to the current release. The only option is a direct upgrade to a later release that supports PCD migration followed by a PCD migration to the current release. | For details, see<br>Upgrading from<br>Legacy<br>Releases.     |
|                                   | <b>Example</b> : Any upgrade from a pre-6.1(5) Unified CM or a pre-8.5(4) Cisco Unified IM and Presence.                                                                                                    |                                                               |

## **Take Record of Your Current System**

Before you begin the upgrading, take a record of the versioning within your current system setup. After you know the versions that your current system uses, you can begin planning your upgrade. This includes:

- Pre-upgrade versions for Cisco Unified Communications Manager and the IM and Presence Service
- Current Hardware version
- VMware Versioning

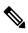

Note

• VMware was introduced as an optional deployment in Unified CM 8.x and 9.x. From Release 10.x forward, VMware became mandatory. You can obtain versioning by running the Pre-upgrade Upgrade Readiness COP File. For details, see Run Upgrade Readiness COP File (Pre-upgrade).

## **Supported Upgrade and Migration Paths**

The following table highlights supported upgrade paths to upgrade to 12.5(x) releases of Unified Communications Manager and the IM and Presence Service.

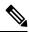

Note

Unless indicated otherwise, each release category includes the SU releases within that category. For example, 12.5(x) includes 12.5(1)SU releases. In addition, releases like 10.5(x) and 11.x include any SU releases within those categories as well.

| Source                    | Destination    | Supported  | Upgrade Method                                                                                                    | Version<br>Switching*<br>(Source to<br>Destination and<br>Vice Versa) |  |
|---------------------------|----------------|------------|----------------------------------------------------------------------------------------------------|-----------------------------------------------------------------------|--|
| Cisco Unified             | Communications | Manager Up | grade Paths                                                                                                    |                                                                       |  |
| Unified CM<br>10.0(x)     | 12.5(x)        | PCD Migra  | ation**                                                                                                    | Version<br>switching not<br>supported                                 |  |
| Unified CM                | 12.5(x)        | Unified OS | Admin upgrade (direct refresh)                                                                                                    | Version                                                               |  |
| 10.5(x), 11.x,<br>12.0(x) |                | CLI upgrad | de (direct refresh)                                                                                                    | switching<br>supported for                                            |  |
|                           |                | PCD Upgra  | PCD Upgrade (direct refresh)**<br>PCD Migration**                                                                                     |                                                                       |  |
|                           |                | PCD Migra  |                                                                                                    |                                                                       |  |
|                           |                |            | Fresh Install with Data Import only to destination 12.5(1)SU5 or later.                                                               |                                                                       |  |
|                           |                | Note       | • If the source release is 10.5(x) and<br>the destination release is 12.5(1)<br>through 12.5(1)SU5, PCD Upgrade<br>Task is supported. |                                                                       |  |
|                           |                |            | • If the source release is 10.5(x) and<br>the destination release is<br>12.5(1)SU6 and above, PCD<br>Upgrade Task is not supported.   |                                                                       |  |

Table 2: Supported Upgrade Paths for Cisco Unified Communications Manager and the IM and Presence Service

| Source                                         | Destination                | Supported Upgrade Method                                                                                                    | Version<br>Switching*<br>(Source to<br>Destination and<br>Vice Versa)                      |
|------------------------------------------------|----------------------------|----------------------------------------------------------------------------------------------------|--------------------------------------------------------------------------------------------|
| Unified CM<br>12.5(x)                          | 12.5(y)                    | Unified OS Admin upgrade (direct standard)<br>CLI upgrade (direct standard)<br>PCD Upgrade (direct standard)**<br>Fresh Install with Data Import only to destination<br>12.5(1)SU5 or later.                 | Version<br>switching<br>supported for<br>upgrades, but not<br>for migrations               |
| IM and Presence                                | e Service Upgrad           | e Paths                                                                                                    |                                                                                            |
| IM and Presence<br>10.0(x)                     | IM and Presence<br>12.5(x) | PCD Migration**                                                                                                    | Version<br>switching not<br>supported                                                      |
| IM and Presence<br>10.5(x), 11.x or<br>12.0(x) | 12.5(x)                    | Unified OS Admin upgrade (direct refresh)<br>CLI upgrade (direct refresh)<br>PCD upgrade (direct refresh)**<br>PCD Migration**<br>Fresh Install with Data Import only to destination<br>12.5(1)SU5 or later. | Version<br>switching<br>supported for<br>upgrades, but not<br>supported for<br>migrations. |
| IM and Presence<br>12.5(x)                     | 12.5(y)                    | Unified OS Admin upgrade (direct standard)<br>CLI upgrade (direct standard)<br>PCD upgrade (direct standard)**<br>Fresh Install with Data Import only to destination<br>12.5(1)SU5 or later.                 | Version<br>switching<br>supported for<br>upgrades, but not<br>supported for<br>migrations. |

\* Version switching refers to the ability to install the new version as an inactive version and switch to the new version, and revert to the old version, whenever you want. This capability is supported with most direct upgrades, but not with migrations.

\*\* PCD Upgrades and Migrations—Use Cisco Prime Collaboration Deployment Release 12.6 or later for all PCD tasks. If you want to upgrade or migrate to Unified CM Release 12.5(1)SU6 and above, ensure that you use the Release 14 version of the Cisco Prime Collaboration Deployment.

## **Choose Your Upgrade Tool**

Refer to the table below for information that can help you to decide which upgrade tool to use when there are multiple mechanisms available to choose from.

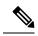

**Note** For legacy upgrades, refer to Upgrading from Legacy Releases. This is required if you are upgrading from a pre-6.1(5) version of Cisco Unified Communications Manager, or from Cisco Unified Presence 8.0(x).

#### Table 3: Choose your Upgrade Method

| Upgrade Method                      | Support                                                                                            | When to use this method                                                                                                    | How to complete the<br>Upgrade or Migration |
|-------------------------------------|----------------------------------------------------------------------------------------------------|----------------------------------------------------------------------------------------------------|---------------------------------------------|
| Unified OS Admin or CLI<br>upgrades | Direct upgrades (standard<br>or refresh) via the Cisco<br>Unified OS Administration<br>GUI or CLI. | <ul> <li>Consider this tool for:</li> <li>For simplified clusterwide upgrades</li> <li>You are only changing the application software and are not updating hardware or VMware.</li> <li>A direct upgrade path exists.</li> <li>You are only upgrading Unified CM and IM and Presence Service. There are no other UC applications.</li> <li>You are upgrading a single Unified CM cluster and a single IM and Presence subcluster.</li> <li>Note CLI upgrades provide the same support as Unified OS Admin upgrades, but from a different interface.</li> </ul> | Go to Upgrade Tasks                         |

| Upgrade Method | Support                                                                                                    | When to use this method                                                                                                    | How to complete the<br>Upgrade or Migration                                                                                                    |
|----------------|----------------------------------------------------------------------------------------------------|----------------------------------------------------------------------------------------------------|----------------------------------------------------------------------------------------------------|
| PCD Upgrades   | Handles direct upgrades<br>(standard or refresh) via<br>Cisco Prime Collaboration<br>Deployment's upgrade task. | <ul> <li>Consider this tool when:</li> <li>You have multiple clusters to upgrade.</li> <li>Your cluster has a large number of nodes, and you need help orchestrating the upgrade to forward the schedule.</li> <li>You need to upgrade other applications, such as Cisco Unity Connection or Cisco Unified Contact Center Express.</li> </ul>                                                                                                    | <ul> <li>From Release is 10.x or later</li> <li>1. Run Upgrade Readiness COP File (Pre-upgrade).</li> <li>2. Refer to the Cisco Prime Collaboration Deployment Administration Guide to run an upgrade or</li> </ul>                                                                                          |
| PCD Migrations | Handles migrations via<br>Cisco Prime Collaboration<br>Deployment.                                              | <ul> <li>Consider this tool when:</li> <li>You are upgrading from an earlier release that did<br/>not use VMware.</li> <li>Your source release is so old that it does not support<br/>VMware.</li> <li>In addition to upgrading application versions, you<br/>must make ESXi updates as well.</li> <li>You are changing infrastructure hardware and<br/>platform.</li> <li>Your source release has previously direct upgraded<br/>from a pre-11.5 version and is having out of disk<br/>space issues. You may need to reinstall to the latest<br/>stack to maximize usable disk space.</li> <li>You have available infrastructure for temporary<br/>duplicate VMs and their required hardware.</li> </ul> | migration task.<br>3. Run Upgrade Readiness<br>COP File<br>(Post-upgrade)<br>Note If the From<br>release is prior<br>to 9.x, the<br>Upgrade<br>Readiness<br>COP files do<br>not work. You<br>will need to<br>complete the<br>manual<br>pre-upgrade<br>tasks and<br>post-upgrade<br>tasks in the<br>Appendix. |

## **Required COP Files**

The tables below lists the upgrade paths that require COP files. You must install COP files on each node before you begin an upgrade using the Cisco Unified OS Administration interface, or before you begin an upgrade or migration using the Prime Collaboration Deployment (PCD) tool. If you are using PCD, you can perform a bulk installation of the COP files before you begin the upgrade.

You can download COP files for Cisco Unified Communications Manager and the IM and Presence Service at https://software.cisco.com/download/home/268439621. After you select the destination version for the upgrade, choose **Unified Communications Manager Utilities** to see the list of COP files.

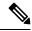

**Note** You should run the Upgrade Readiness COP file prior to the upgrade in order to maximize upgrade success. If you do not run this COP file, you increase the risk of an unsuccessful upgrade due to undetected issues on the source release. Cisco TAC may require that you run this COP file to provide effective technical support.

#### **Table 4: Required COP Files**

| From                   | То           | COP Files                                                                                                    |  |
|------------------------|--------------|----------------------------------------------------------------------------------------------------|--|
| Unified Com            | munication   | s Manager Upgrades                                                                                                    |  |
| Unified CM             | 12.5(x)      | Direct Refresh upgrade                                                                                                    |  |
| 10.5(x),<br>11.0(x)    |              | Required COP file: ciscocm.enable-sha512sum-2021-signingkey-v1.0.cop.sgn. See the COP file for more information.                                                                                                    |  |
| Unified CM             | 12.5(x)      | Direct Refresh upgrade; COP file is required to increase the disk space.                                                                                                    |  |
| 11.5(x)                |              | <ul> <li>ciscocm.free_common_space_v<latest_version>.cop.sgn. To download<br/>the COP files and the Readme files, go to https://software.cisco.com, click<br/>Software Download link under Download &amp; Upgrade section, and<br/>navigate to the Unified Communications &gt; Call Control &gt; Cisco Unified<br/>Communications Manager (CallManager) &gt; <version> &gt; Unified<br/>Communications Manager/CallManager/Cisco Unity Connection<br/>Utilities.</version></latest_version></li> </ul> |  |
|                        |              | Required COP file: ciscocm.enable-sha512sum-2021-signingkey-v1.0.cop.sgn. See the COP file for more information.                                                                                                    |  |
| Unified CM             | 12.5(x)      | PCD Migrations require a COP file:<br>• ciscocm-slm-migration.k3.cop.sgn                                                                                                    |  |
| 12.0(1)                |              |                                                                                                    |  |
|                        |              | <b>Note</b> This requirement applies only for Prime Collaboration<br>Deployment migrations from Release 12.0(1) of Unified<br>Communications Manager (build 12.0.1.10000-10). If you are<br>migrating from a higher release, such as Unified Communications<br>Manager 12.0(1)SU1, you don't need to install the COP file.                                                                                                    |  |
|                        |              | Required COP file: ciscocm.enable-sha512sum-2021-signingkey-v1.0.cop.sgn. See the COP file for more information.                                                                                                    |  |
| Unified CM             | 12.5(y)      | Direct Standard upgrade<br>Required COP file: ciscocm.enable-sha512sum-2021-signingkey-v1.0.cop.sgr<br>See the COP file for more information.                                                                                                    |  |
| 12.5(x)                |              |                                                                                                    |  |
| IM and Pres            | ence Service | Upgrades                                                                                                    |  |
| 10.5(x), 11.x,<br>12.x | 12.5(x)      | No COP files required                                                                                                    |  |

## **Requirements and Limitations**

The following sections describe requirements and limitations for upgrades to this release.

L

## **Hardware Requirements**

You can install Unified Communications Manager and IM and Presence Service on a virtual server hosted on the following types of hardware. If your current deployment does not use one of these servers, then you must migrate to a supported hardware platform:

- Cisco Business Edition 6000 or 7000 appliance
- Virtualized Cisco hardware (such as Cisco UCS or Cisco HyperFlex) with VMware vSphere ESXi
- · Virtualized Third-party hardware with VMware vSphere ESXi

The requirements and support policies are different for each of these options. Before you begin an upgrade, verify that your current hardware meets the requirements of the new release. You can find detailed information about the requirements by going to https://www.cisco.com/c/dam/en/us/td/docs/voice\_ip\_comm/uc\_system/virtualization/cisco-collaboration-virtualization.html and following the links for the Unified Communications Manager and IM and Presence Service applications.

### **Virtual Machine Configuration**

Before you begin an upgrade or migration, verify that your current virtual machine (VM) software meets the requirements of the new release.

| ltem                | Description                                                                                                    |  |
|---------------------|----------------------------------------------------------------------------------------------------|--|
| OVA templates       | OVA files provide a set of predefined templates for virtual machine<br>configuration. They cover items such as supported capacity levels and any<br>required OS/VM/SAN alignment. You must use a VM configuration from<br>the OVA file provided for the Unified Communications Manager and IM<br>and Presence Service applications.         |  |
|                     | The correct VM configuration to use from the OVA file is based on the size of the deployment. For information about OVA files, search for the topic "Unified Communications Virtualization Sizing Guidelines" at https://www.cisco.com/c/dam/en/us/td/docs/voice_ip_comm/uc_system/virtualization/collaboration-virtualization-sizing.html. |  |
| VMware vSphere ESXi | You must install a version of vSphere ESXi hypervisor that meets the compatibility and support requirements for the release.                                                                                                    |  |
|                     | If you use Cisco Prime Collaboration Deployment (PCD) to perform an<br>upgrade or migration, you must also ensure that you install vSphere ESXi<br>with the correct license type. PCD is not compatible with all the license<br>types of vSphere ESXi because some of these licenses do not enable<br>required VMware APIs.                 |  |
| VMware vCenter      | VMware vCenter is optional when you deploy Unified Communications<br>Manager or IM and Presence Service on Business Edition 6000/7000<br>appliances, or on UC on UCS tested reference configuration hardware.                                                                                                    |  |
|                     | VMware vCenter is mandatory when you deploy on UC on UCS specs-based and third-party server specs-based hardware.                                                                                                    |  |

#### **Table 5: Virtual Machine Requirements**

| ltem                                             | Descript                                                                                                    | Description                                                                                                    |  |
|--------------------------------------------------|----------------------------------------------------------------------------------------------------|----------------------------------------------------------------------------------------------------|--|
| VM configuration virtual hardware specifications | Verify whether you need to change the virtual hardware specification<br>your VM in order to upgrade to a new release of Unified Communic<br>Manager or IM and Presence Service. For example, verify the require<br>for vCPU, vRAM, vNIC adaptor type, and vDisk size, as well as of<br>specifications. |                                                                                                    |  |
|                                                  | that result information                                                                                                    | Any changes to a VM must align with the OVA configuration. VM changes<br>that result in an unsupported OVA configuration are not allowed. For<br>information about VM requirements, see Readme file with the OVA<br>template that supports your release.                                                                                                    |  |
|                                                  | Note                                                                                                    | If Unified Communications Manager is upgraded to 12.5 or<br>higher versions from release 11.5 or higher, using 80GB OVA<br>it is expected to have a higher active partition up to 98%. We<br>can correct this by a system rebuilt with HDD 90GB/110GB.<br>Use a default 110GB OVA template and rebuilt the node. Or<br>on current 80GB OVA, prior to clean install, go to <b>VM</b> ><br><b>Edit Settings</b> , and increase the HDD size from 80GB to<br>90GB/110GB. Other specs remain the same. Adding HDD<br>disk to the system already installed only adds additional HDD<br>space to common partition. |  |

### **VMware Upgrade Requirements**

If the upgrade requires you to update your VMware, go to Virtual Machine Configuration Tasks.

### **Deprecated Phone Models**

The following table lists all the phone models that are deprecated for this release of Cisco Unified Communications Manager, along with the Unified CM release where the phone model first became deprecated. For example, a phone model that was first deprecated in Release 11.5(1) is deprecated for all later releases, including all 12.x releases.

If you are upgrading to the current release of Cisco Unified Communications Manager and you have any of these phone models deployed, the phone will not work after the upgrade.

Table 6: Deprecated Phone Models for this Release

| Deprecated Phone Models for this Release | First Deprecated as of     |
|------------------------------------------|----------------------------|
| Cisco Unified IP Phone 7970G             | 12.0(1) and later releases |
| Cisco Unified IP Phone 7971G-GE          |                            |
| Cisco Unified Wireless IP Phone 7921G    |                            |
|                                          |                            |

| Deprecated Phone Models for this Release | First Deprecated as of     |
|------------------------------------------|----------------------------|
| Cisco IP Phone 12 SP+ and related models | 11.5(1) and later releases |
| Cisco IP Phone 30 VIP and related models |                            |
| Cisco Unified IP Phone 7902              |                            |
| Cisco Unified IP Phone 7905              |                            |
| Cisco Unified IP Phone 7910              |                            |
| Cisco Unified IP Phone 7910SW            |                            |
| Cisco Unified IP Phone 7912              |                            |
| Cisco Unified Wireless IP Phone 7920     |                            |
| Cisco Unified IP Conference Station 7935 |                            |
|                                          |                            |

For additional information refer to the Field Notice: *Cisco Unified Communications Manager Release 12.0(x) does not support some deprecated phone models* at http://www.cisco.com/c/en/us/td/docs/voice\_ip\_comm/ cucm/rel\_notes/12\_0\_1/deprecated\_phones/cucm\_b\_deprecated-phone-models-for-1201.html.

#### **Upgrades that Involve Deprecated Phones**

If you are using any of these phones on an earlier release and you want to upgrade to this release, do the following:

- 1. Confirm whether the phones in your network will be supported in this release.
- 2. Identify any non-supported phones.
- 3. For any non-supported phones, power down the phone and disconnect the phone from the network.
- 4. Provision a supported phone for the phone user. You can use the Migration FX tool to migrate from older model to newer model phones. For details, go to: https://www.unifiedfx.com/products/unifiedfx-migrationfx#endpoint\_refresh\_tool.
- 5. Once all the phones in your network are supported by this release, upgrade your system.

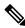

**Note** Deprecated phones can also be removed after the upgrade. When the administrator logs in to Unified Communications Manager after completing the upgrade, the system displays a warning message notifying the administrator of the deprecated phones.

### Licensing

You do not need to purchase a new device license to replace a deprecated phone with a supported phone. The device license becomes available for a new phone when you either remove the deprecated phone from the system, or when you switch to the new Unified Communications Manager version, and the deprecated phone fails to register.

### **Network Requirements**

This section lists the requirements that your network must meet before you can deploy Unified Communications Manager and the IM and Presence Service.

### **IP Address Requirements**

A complete collaboration solution relies on DNS in order to function correctly for a number of services and thus requires a highly available DNS structure in place. If you have a basic IP telephony deployment and do not want to use DNS, you can configure Unified Communications Manager and IM and Presence Service to use IP addresses rather than hostnames to communicate with gateways and endpoint devices.

You must configure the server to use static IP addressing to ensure that the server obtains a fixed IP address. Using a static IP address also ensures that Cisco Unified IP Phones can register with the application when you plug the phones into the network.

### **DNS** requirements

Note the following requirements:

- Mixed-mode DNS deployments not supported—Cisco does not support mixed-mode deployments. Both Unified Communications Manager and IM and Presence Service must either use or not use DNS.
- If your deployment uses DNS—Unified Communications Manager and IM and Presence Service should use the same DNS server. If you use different DNS servers between IM and Presence Service and Unified Communications Manager, it is likely to cause abnormal system behavior.
- If your deployment does not use DNS, will need to edit the following Host Name/IP Address fields:
  - Server—In the Cisco Unified CM Administration Server Configuration window, set IP addresses for your cluster nodes.
  - IM and Presence UC Service—In the Cisco Unified CM Administration UC Service Configuration window, create an IM and Presence UC service that points to the IP address of the IM and Presence database publisher node
  - CCMCIP Profiles—In the Cisco Unified CM IM and Presence Administration **CCMCIP Profile Configuration** window, point any CCMCIP profiles to the IP address of the host.
- Multinode considerations—If you are using the multinode feature in IM and Presence Service, see the section regarding multinode deployments in the *Configuration and Administration of IM and Presence* on Cisco Unified Communications Manager for DNS configuration options.

### **Firewall Requirements**

Ensure that you configure your firewall so that connections to port 22 are open, and aren't throttled. During the installation of Unified Communications Manager and IM and Presence subscriber nodes, multiple connections to the Unified Communications Manager publisher node are opened in quick succession. Throttling these connections could lead to a failed installation. For general security considerations, see the Security Guide for Cisco Unified Communications Manager.

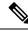

**Note** We recommend that you disable the "Intruder/Intrusion Detection" and/or "Brut Force Attack" features during upgrade and installs because these Firewall features are known to cause upgrades and installations to fail.

For more information on the port usage, see the chapter 'Cisco Unified Communications Manager TCP and UDP Port Usage' in the System Configuration Guide for Cisco Unified Communications Manager.

### **SFTP Server Support**

Use the information in the following table to determine which SFTP server solution to use in your system.

Table 7: SFTP Server Information

| SFTP Server                                 | Information                                                                                                    |  |
|---------------------------------------------|----------------------------------------------------------------------------------------------------|--|
| SFTP Server on Cisco<br>Prime Collaboration | This server is the only SFTP server that is provided and tested by Cisco, and fully supported by Cisco TAC.                                                                                                    |  |
| Deployment                                  | Version compatibility depends on your version of Unified Communications<br>Manager and Cisco Prime Collaboration Deployment. See the <i>Cisco Prime</i><br><i>Collaboration Deployment Administration Guide</i> before you upgrade its version<br>(SFTP) or Unified Communications Manager to ensure that the versions are<br>compatible. |  |
| SFTP Server from a<br>Technology Partner    | These servers are third party provided and third party tested. Version compatibility depends on the third party test. See the Technology Partner page if you upgrade their SFTP product and/or upgrade Unified Communications Manager for which versions are compatible:<br>https://marketplace.cisco.com                                 |  |
| SFTP Server from another<br>Third Party     | These servers are third party provided and are not officially supported by Cisco TAC.                                                                                                    |  |
|                                             | Version compatibility is on a best effort basis to establish compatible SFTP versions and Unified Communications Manager versions.                                                                                                    |  |
|                                             | NoteThese products have not been tested by Cisco and we cannot<br>guarantee functionality. Cisco TAC does not support these products.<br>For a fully tested and supported SFTP solution, use Cisco Prime<br>Collaboration Deployment or a Technology Partner.                                                                             |  |

### **Subnet Limitations**

Do not install Unified Communications Manager in a large Class A or Class B subnet that contains a large number of devices. For more information, see Cisco Collaboration System 12.x Solution Reference Network Designs (SRND).

### **Cluster Size**

The number of Unified Communications Manager subscriber nodes in a cluster cannot exceed 4 subscriber nodes and 4 standby nodes, for a total of 8 subscribers. The total number of servers in a cluster, including the Unified Communications Manager publisher node, TFTP server, and media servers, cannot exceed 21.

The maximum number of IM and Presence Service nodes in a cluster is 6.

For more information, see "Cisco Collaboration Solutions Design Guidance" at http://www.cisco.com/go/ ucsrnd

### **IP Subnet Mask**

If you are using a 24-bit IP subnet mask, ensure that you use the following format:255.255.255.0. Do not use the format 255.255.255.000. Although 255.255.2000 is a valid format, it may cause problems during the upgrade process. We recommend that you change the format before you begin an upgrade to avoid possible problems. You can change the subnet mask by executing the **set network ip eth0 <server\_IP\_address> 255.255.255.0** command.

Other formats are supported for subnet masks and this limitation applies to 24-bit subnet masks only.

### **Software Requirements**

This section refers to application software requirements for Cisco Unified Communications Manager and the IM and Presence Service upgrades and migrations.

### **Device Name for Cisco Unified Mobile Communicator**

Ensure that the device name for the Cisco Unified Mobile Communicator device contains 15 or fewer characters. If the device name contains more than 15 characters for the Cisco Unified Mobile Communicator, the device does not migrate during the upgrade.

### Export Restricted and Export Unrestricted Software

This release of Unified Communications Manager and IM and Presence Service supports an export unrestricted (XU) version, in addition to the export restricted (K9) version.

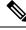

Note

Unrestricted versions of software are intended only for a specific set of customers who do not want various security capabilities; unrestricted versions are not intended for general deployments.

Export unrestricted versions differs from restricted versions as follows:

- Encryption of user payload (information exchange) is not supported.
- External SIP interdomain federation with Microsoft OCS/Lync or AOL is not supported.
- After you install an unrestricted release, you can never upgrade to a restricted version. A fresh install of
  a restricted version on a system that contains an unrestricted version is also not supported.
- All nodes within a single cluster must be in the same mode. For example, Unified Communications Manager and IM and Presence Service in the same cluster must either all be in unrestricted mode or all be in restricted mode.
- IP Phone security configurations are modified to disable signaling and media encryption (including encryption provided by the VPN phone feature).

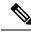

**Note** Be aware that after you install an unrestricted release, you can never upgrade to a restricted version. You are not allowed to perform a fresh installation of a restricted version on a system that contains an unrestricted version.

For all Graphical User Interfaces (GUIs) and Command Line Interfaces (CLIs), the Administrator can view the product version (restricted or export unrestricted).

The following table describes the GUI items that are not available for the export unrestricted version of Unified Communications Manager and IM and Presence Service.

| GUI Item                                                       | Location                                                                    | Description                                                                                                    |
|----------------------------------------------------------------|-----------------------------------------------------------------------------|----------------------------------------------------------------------------------------------------|
| Cisco Unified CM Administratio                                 | n                                                                           | 1                                                                                                    |
| VPN Configuration                                              | Advanced Features > VPN                                                     | This menu and its options are not available.                                                                      |
| Phone Security Profile<br>Configuration                        | System > Security > Phone<br>Security Profile                               | The <b>Device Security Mode</b> is set<br>to <b>Non Secure</b> and is not<br>configurable.                        |
| Cisco Unified CM IM and Prese                                  | nce Administration                                                          | 1                                                                                                    |
| Security Settings                                              | System > Security > Settings                                                | • You cannot check the <b>Enable</b><br><b>XMPP Client to IM/P</b><br><b>Service Secure Mode</b> setting.         |
|                                                                |                                                                             | • You cannot check the <b>Enable</b><br><b>XMPP Router-to-Router</b><br><b>Secure Mode</b> setting.               |
|                                                                |                                                                             | • You cannot check the Enable<br>Web Client to IM/P Service<br>Secure Mode setting.                               |
|                                                                |                                                                             | • The option to set <b>SIP</b><br>intra-cluster Proxy-to-Proxy<br>Transport Protocol to TLS<br>have been removed. |
| Service Parameter Configuration<br>for Cisco SIP Proxy service | System > Service Parameters and<br>choose Cisco SIP Proxy as the<br>Service | All TLS options have been<br>removed for the <b>Transport</b><br><b>Preferred Order</b> parameter.                |
|                                                                |                                                                             | • The TLS option have been<br>removed from the <b>SIP Route</b><br><b>Header Transport Type</b><br>parameter.     |

| GUI Item                     | Location                                                              | Description                                                                                                    |
|------------------------------|-----------------------------------------------------------------------|----------------------------------------------------------------------------------------------------|
| SIP Federated Domains        | Presence > Inter-domain<br>Federation > SIP Federation                | When you configure interdomain<br>federation to OCS/Lync, you will<br>receive warning popup to indicate<br>that it is only possible to directly<br>federate with another OCS/Lync<br>within the enterprise. Interdomain<br>federation to OCS/Lync outside the<br>enterprise is not supported in<br>unrestricted mode. |
| XMPP Federation Settings     | Presence > Inter-domain<br>Federation > XMPP Federation ><br>Settings | You cannot configure the security mode. It is set to <b>NO TLS</b> .                                                                                                    |
| Proxy Configuration Settings | Presence > Routing > Settings                                         | You cannot set any TLS or HTTPS<br>listeners as the preferred proxy<br>listener.                                                                                                    |

### Upgrades from Unified CM 9.x

Upgrades from Unified Communications Manager version 9.x to version 10.x or higher fail if you have a SIP Profile with any of the following names on version 9.x:

- Standard SIP Profile
- Standard SIP Profile For Cisco VCS
- Standard SIP Profile For TelePresence Conferencing
- Standard SIP Profile For TelePresence Endpoint
- Standard SIP Profile for Mobile Device

If you have a SIP Profile with any of these names, you need to rename or delete it before proceeding with the upgrade.

### **OS Admin Account Required for CLI-Initiated IM and Presence Upgrades**

If you are using the **utils system upgrade** CLI command to upgrade IM and Presence Service nodes, you must use the default OS admin account, as opposed to a user with administrator privileges. Otherwise, the upgrade will not have the required privilege level to install essential services, thereby causing the upgrade to fail. You can confirm the account's privilege level by running the **show myself** CLI command. The account must have privilege level 4.

Note that this limitation exists for CLI-initiated upgrades of IM and Presence Service only and does not apply to Unified Communications Manager. Also note that this limitation may be fixed for newer ISO files. See your ISO Readme file for details on your specific ISO file. For-up-to date information on this limitation, see CSCvb14399.

### Upgrades from 11.5(1)SU2 with Push Notifications Enabled

If you are upgrading from the 11.5(1)SU2 release and you had Push Notifications enabled in the old release, you must disable Push Notifications in the current release and then follow the onboarding process to enable Push Notifications once again. This is required due to API changes in this release that were not a part of the 11.5(1)SU2 release. Your upgraded system will not be able to send troubleshooting logs to the Cisco Cloud unless you disable Push Notifications and then follow the onboarding process for this release.

After you upgrade your system, do the following:

#### Procedure

Step 1 **Disable Push Notifications** 

Follow these steps:

- a. From Cisco Unified CM Administration, choose Advanced Features > Cisco Cloud Onboarding.
- **b.** Uncheck the following check boxes:
  - Enable Push Notifications
  - Send Troubleshooting information to the Cisco Cloud
  - Send encrypted PII to the Cisco Cloud for troubleshooting
- c. Click Save.
- Step 2 Add a Unified Communications Manager product instance into the Smart Licensing system.

See the "Smart Software Licensing" chapter at System Configuration Guide for Cisco Unified Communications Manager.

Step 3 Enable Push Notifications for this release.

> For the full onboarding process, see the "Configure Push Notifications for Cisco Jabber on iPhone and iPad" chapter at System Configuration Guide for Cisco Unified Communications Manager.

### Database Migration Required for Upgrades with Microsoft SQL Server

If you have Microsoft SQL Server deployed as an external database with the IM and Presence Service and you are upgrading from 11.5(1), 11.5(1)SU1, or 11.5(1)SU2, you must create a new SQL Server database and migrate to the new database. This is required due to enhanced data type support in this release. If you don't migrate your database, schema verification failure will occur on the existing SQL Server database and services that rely on the external database, such as persistent chat, will not start.

After you upgrade your IM and Presence Service, use this procedure to create a new SQL Server database and migrate data to the new database.

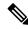

Note

This migration is not required for Oracle or PostgreSQL external databases.

### **Before You Begin**

The database migration is dependent on the MSSQL\_migrate\_script.sql script. Contact Cisco TAC to obtain a copy.

Table 8:

| Step   | Task                                                                                                    |
|--------|----------------------------------------------------------------------------------------------------|
| Step 1 | Create a snapshot of your external Microsoft SQL Server database.                                                                                                    |
| Step 2 | Create a new (empty) SQL Server database. For details, see the following chapters in the <i>Database Setup Guide for the IM and Presence Service</i> :                                     |
|        | <ol> <li>"Microsoft SQL Installation and Setup"—See this chapter for details on how to create<br/>your new SQL server database on your upgraded IM and Presence Service.</li> </ol>        |
|        | 2. "IM and Presence Service External Database Setup"—After your new database is created, refer to this chapter to add the database as an external database in the IM and Presence Service. |
| Step 3 | Run the System Troubleshooter to confirm that there are no errors with the new database.                                                                                                   |
|        | <ol> <li>From Cisco Unified CM IM and Presence Administration, choose Diagnostics &gt;<br/>System Troubleshooter.</li> </ol>                                                               |
|        | 2. Verify that no errors appear in the External Database Troubleshooter section.                                                                                                    |
| Step 4 | Restart the Cisco XCP Router on all IM and Presence Service cluster nodes:                                                                                                    |
|        | <ol> <li>From Cisco Unified IM and Presence Serviceability, choose Tools &gt; Control Center<br/>- Network Services.</li> </ol>                                                            |
|        | 2. From the Server menu, select an IM and Presence Service node and click Go.                                                                                                    |
|        | 3. Under IM and Presence Services, select Cisco XCP Router, and click Restart.                                                                                                    |
| Step 5 | Turn off services that depend on the external database:                                                                                                    |
|        | <ol> <li>From Cisco Unified IM and Presence Serviceability, choose Tools &gt; Control Center<br/>- Feature Services.</li> </ol>                                                            |
|        | 2. From the Server menu, select an IM and Presence node and click Go.                                                                                                    |
|        | 3. Under IM and Presence Services, select the following services:.                                                                                                    |
|        | Cisco XCP Text Conference Manager                                                                                                    |
|        | Cisco XCP File Transfer Manager                                                                                                    |
|        | Cisco XCP Message Archiver                                                                                                    |
|        | 4. Click Stop.                                                                                                    |
| Step 6 | Run the following script to migrate data from the old database to the new database MSSQL_migrate_script.sql.                                                                               |
|        | <b>Note</b> Contact Cisco TAC to obtain a copy of this script                                                                                                    |

| Step   | Task                                                                                                    |
|--------|----------------------------------------------------------------------------------------------------|
| Step 7 | Run the System Troubleshooter to confirm that there are no errors with the new database.                                                                                                    |
|        | <ol> <li>From Cisco Unified CM IM and Presence Administration, choose Diagnostics &gt;<br/>System Troubleshooter.</li> </ol>                                                                        |
|        | 2. Verify that no errors appear in the External Database Troubleshooter section.                                                                                                    |
| Step 8 | Start the services that you stopped previously.                                                                                                    |
|        | <ol> <li>From Cisco Unified IM and Presence Serviceability, choose Tools &gt; Control Center         <ul> <li>Feature Services.</li> </ul> </li> </ol>                                              |
|        | 2. From the Server menu, select an IM and Presence node and click Go.                                                                                                    |
|        | 3. Under IM and Presence Services, select the following services:                                                                                                    |
|        | Cisco XCP Text Conference Manager                                                                                                    |
|        | Cisco XCP File Transfer Manager                                                                                                    |
|        | Cisco XCP Message Archiver                                                                                                    |
|        | 4. Click Start.                                                                                                    |
| Step 9 | Confirm that the external database is running and that all chat rooms are visible from a Cisco Jabber client. Delete the old database only after you're confident that the new database is working. |

### Upgrade Considerations for Upgrades from 12.0(1) to 12.5(1)

The following section provide information about the upgrades from 12.0(1) to 12.5(1) that your system must meet, and limitations that apply when you install or upgrade IM and Presence Service.

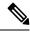

**Note** Please select the Reboot Option as "Reboot to upgraded partition" (switch version "Yes") instead of default Reboot option as "Do not reboot after upgrade" (switch-version as "No"). Hence, the IM and Presence Service 12.5 will be compatible with the Unified Communications Manager 12.5 version.

Refresh upgrade from Unified Communications Manager 12.0.1. to 12.5 or from Unified Communications Manager previous release upgrade to 12.5 release:

**Note** Before upgrading, run the pre-upgrade Upgrade Readiness COP File. The COP file will run a series of tests to check the pre-upgrade health and connectivity of your system. If the COP file highlights issues that need to be addressed, fix them before proceeding with the upgrade.

### **IPSec Requirements**

If you have IPSec configured with certificate-based authentication, make sure that the IPsec policy uses a CA-signed certificate. If you attempt to upgrade Unified Communications Manager with IPsec configured to

use certificate-based authentication with self-signed certificates, the upgrade fails. You must reconfigure the IPsec policy to use a CA-signed certificate.

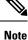

Before starting the migration, disable IPsec policy on all the nodes in the cluster.

### Support for Intercluster Peers

The IM and Presence Service supports intercluster peers to clusters that are running different software versions. To find the interdomain federations that are supported, see the "Supported Integrations" chapter in the Compatibility Matrix for Cisco Unified Communications Manager and IM and Presence Service .

### Spectre/Meltdown Vulnerabilities During Upgrade

This release of Unified Communications Manager, Cisco IM and Presence Service, Cisco Emergency Responder, and Cisco Prime Collaboration Deployment contain software patches to address the Meltdown and Spectre microprocessor vulnerabilities.

Before you upgrade to Release 12.5(1) or above, we recommend that you work with your channel partner or account team to use the Cisco Collaboration Sizing Tool to compare your current deployment to an upgraded deployment. If required, change VM resources to ensure that your upgraded deployment provides the best performance.

### **Licensing Requirements**

The following sections provide information about the licensing requirements for Unified Communications Manager and the IM and Presence Service

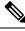

Note

As of Unified Communications Manager Release 12.0(1), Smart Licensing replaces Prime License Manager. Smart Licensing requires you to have a Smart Account created and configured before you upgrade or migrate the Unified Communications Manager server.

Several deployment options through which Unified Communications Manager can connect to Cisco Smart Software Manager or Cisco Smart Software Manager satellite are:

- Direct—Unified Communications Manager sends usage information directly over the internet. No
  additional components are needed.
- Cisco Smart Software Manager satellite—Unified Communications Manager sends usage information to an on-premise Smart Software Manager. Periodically, an exchange of information is performed to keep the databases in synchronization. For more information on installation or configuration of the Smart Software Manager satellite, go to this URL: https://www.cisco.com/c/en/us/buy/smart-accounts/ software-manager.html.

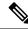

**Note** Cisco Smart Software Manager satellite is an on-premises collector similar to standalone Prime License Manager.

• Proxy Server—Unified Communications Manager sends usage information over the internet through a proxy server.

### **Unified Communications Manager License Requirements**

Cisco Smart Software Licensing is a new way of thinking about licensing. It adds flexibility to your licensing and simplifies it across the enterprise. It also delivers visibility into your license ownership and consumption.

Cisco Smart Software Licensing helps you to procure, deploy, and manage licenses easily where devices self-register and report license consumption, removing the need for product activation keys (PAK). It pools license entitlements in a single account and allows you to move licenses freely through the network, wherever you need them. It is enabled across Cisco products and managed by a direct cloud-based or mediated deployment model.

The Cisco Smart Software Licensing service registers the product instance, reports license usage, and obtains the necessary authorization from Cisco Smart Software Manager or Cisco Smart Software Manager satellite.

Cisco Smart Software Manager replaces Prime License Manager in Unified Communications Manager Release 12.0(1) and later versions. Cisco Prime License Manager is no longer used as of Release 12.0(1) and no longer appears in the Installed Applications pre-login screen.

If you have enabled the mixed-mode before upgrade and have not registered to Cisco Smart Software Manager or Cisco Smart Software Manager satellite then,

• You see the warning message in the Cisco Unified CM Administration page and Cisco Unified OS Administration page as stated below:

**Caution** The system is currently running Mixed mode. To continue running Mixed mode, please ensure Smart Licensing registration is completed using the Registration Token received from the Smart/Virtual Account that has Allow export-controlled functionality checked.

 An alert named SmartLicenseExportControlNotAllowed is sent, when the Unified Communications Manager is not registered with the Registration Token.

For details on how to configure Cisco Smart Software Licensing, see the "Smart Software Licensing" chapter, located within the "Configure Initial Parameters for the System" at System Configuration Guide for Cisco Unified Communications Manager.

For more details on Cisco Smart Software Manager satellite, including the *Smart Software Manager satellite Installation Guide*, see http://www.cisco.com/go/smartsatellite.

#### **Migration of PLM Licenses to Smart Entitlement**

If you are eligible to upgrade to the Smart Licensing version of the product, then you are able to initiate the migration through the License Registration Portal or Cisco Smart Software Manager. You can self-initiate this process by downloading and installing the Smart Licensing version of the software and registering the device to a Smart Account using a Registration Token. The migration of any entitlements tracked by Cisco automatically migrates to the Customers Smart Account. You will also be able to initiate the migration of unused classic PAKs to Smart Accounts for future consumption by products in Smart Mode. This process is available through the License Registration Portal or Cisco Smart Software Manager.

#### Unified Communications Manager 9.0x and later version of 12.0(1)

- If you are holding an active Cisco Software Support Service (SWSS) contract, then you can convert the classic licenses to smart entitlements through the Cisco Smart Software Manager at https://software.cisco.com/#SmartLicensing-LicenseConversion.
- Two types of Migration are supported:
  - PAK based—Supported for already fulfilled, partially fulfilled and unfilled PAKs
  - Device based
- Partial Conversion supports mixed environment of older and Unified Communications Manager 12.0(1) clusters.

#### **Upgrade to Smart Entitlement**

#### Unified Communications Manager Pre 9.0x (Device based) to 12.0(1)

You may contact Cisco Global Licensing Operations (GLO) for helping with migrating Device-based licenses to Smart Entitlement.

Customer may establish equivalent user-based licensing required by running License Count Utility (LCU). For more details, see http://www.cisco.com/c/en/us/td/docs/voice\_ip\_comm/cucm/upgrade/uct/CUCM\_BK\_UCT\_Admin\_Guide/CUCM\_BK\_UCT\_Admin\_Guide\_chapter\_01.html.

From the LCU report, Customer may order respective quantity of Upgrade Licenses through Cisco Commerce Workspace. Beyond this, they would have to buy additional new licenses. For more details, see the Ordering Guide at http://www.cisco.com/c/en/us/partners/tools/collaboration-ordering-guides.html.

### Specific License Reservation

Specific License Reservation (SLR) allows the customer to reserve licenses from their virtual account, tie them to a devices UDI and use their device with these reserved licenses in a disconnected mode. The customer reserves specific licenses and counts for a UDI from their virtual account. The following options describe the new functionality and design elements for Specific Reservation.

| Command                                                                           | Description                                                                                                    |
|-----------------------------------------------------------------------------------|----------------------------------------------------------------------------------------------------|
| license smart reservation enable                                                  | Use this command to enable the license reservation feature.                                                                                                    |
| license smart reservation disable                                                 | Use this command to disable the license reservation feature.                                                                                                    |
| license smart reservation request                                                 | Use this command to generate reservation request code.                                                                                                    |
| license smart reservation cancel                                                  | Use this command to cancel the reservation process before the authorization code is installed.                                                                                         |
| license smart reservation install<br>" <authorization-code>"</authorization-code> | Use this command to install the license reservation authorization-code generated on the Cisco Smart Software Manager.                                                                  |
| license smart reservation return                                                  | Use this command to remove the license reservation authorization code<br>that is installed and list of reserved entitlements. The device transitions<br>back to an unregistered state. |

Table 9: Specific License Reservation Commands

| Command                                                                                         | Description                                                                                        |
|-------------------------------------------------------------------------------------------------|----------------------------------------------------------------------------------------------------|
| license smart reservation<br>return-authorization<br>" <authorization code="">"</authorization> | Use this command to remove the license reservation authorization code that is entered by the user. |

- Note
- If you are upgrading from 12.0 to higher versions and enable license reservation feature on upgraded server, you should download ciscocm-ucm-resetudi.k3.cop.sgn from CCO and install on the upgraded CUCM before enabling reservation feature.

Ŋ

**Note** If you are upgrading the 12.5 system which is license reservation enabled to 14, see System Configuration Guide for Cisco Unified Communications Manager.

### IM and Presence Service License Requirements

The IM and Presence Service does not require a server license or software version license. However, you must assign users and enable the IM and Presence Service for each assigned user.

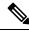

Note

With the Jabber for Everyone offer, no end user licenses are required to enable IM and Presence Service functionality. For more information, see "Jabber for Everyone Quick Start Guide".

You can assign IM and Presence Service on a per user basis, regardless of the number of clients you associate with each user. When you assign IM and Presence Service to a user, this enables the user to send and receive IMs and availability updates. If users are not enabled for IM and Presence Service, they will not be able to log in to the IM and Presence Service server to view the availability of other users, send or receive IMs, and other users will not see their availability status.

You can enable a user for IM and Presence Service using any of the following options:

- The **End User Configuration** window in Unified Communications Manager. For more information, see the Administration Guide for Cisco Unified Communications Manager.
- The Bulk Administration Tool (BAT)
- Assign IM and Presence Service to a feature group template which you can reference from the **Quick User/Phone Add** window in Unified Communications Manager.

For more information, see the System Configuration Guide for Cisco Unified Communications Manager.

IM and Presence Service capabilities are included within both User Connect Licensing (UCL) and Cisco Unified Workspace Licensing (CUWL). IM and Presence Service capabilities can also be acquired for users that are not Unified Communications Manager IP Telephony users through the Jabber for Everyone Offer. For more information, see *Jabber for Everyone Quick Start Guide*.

## **Supporting Documentation**

The following documents contain additional supporting information that will help you to upgrade in specific cases.

| Task                                                         |                                                                                                    |
|--------------------------------------------------------------|----------------------------------------------------------------------------------------------------|
| Setup virtualized Cisco hardware.                            | Refer to <i>Cisco Collaboration on Virtual Servers</i> in order to set up your virtualized platform. For details, see https://www.cisco.com/c/en/us/support/unified-communications/<br>unified-communications-manager-callmanager/<br>products-installation-guides-list.html.                                                                                                    |
| Setup Cisco Business Edition<br>6000/7000 appliances         | <ul> <li>Refer to:</li> <li>Install Guide for Cisco Business Edition<br/>6000—https://www.cisco.com/c/en/us/support/<br/>unified-communications/business-edition-6000/<br/>tsd-products-support-series-home.html</li> <li>Install Guide for Cisco Business Edition<br/>7000—https://www.cisco.com/c/en/us/support/<br/>unified-communications/business-edition-7000/<br/>tsd-products-support-series-home.html</li> </ul>                                                                                                    |
| Replace existing hardware while preserving the configuration | Replace a Single Server or Cluster for Cisco Unified Communications<br>Manager at https://www.cisco.com/c/en/us/support/<br>unified-communications/unified-communications-manager-callmanager/<br>products-installation-guides-list.html                                                                                                    |
| Review VMware requirements                                   | For VMware requirements and best practices, go to<br>https://www.cisco.com/c/dam/en/us/td/docs/voice_ip_comm/uc_system/<br>virtualization/cisco-collaboration-virtualization.html.<br>For VMware vendor documentation, go to http://www.VMware.com.                                                                                                    |
| Additional Planning and Sizing<br>Resources                  | <ul> <li>These documents also contain information that may help you to plan<br/>and size your upgraded system:</li> <li><i>Cisco Collaboration Systems Solution Reference Network Designs</i><br/>(<i>SRND</i>) for at http://www.cisco.com/c/en/us/support/<br/>unified-communications/unified-communications-system/<br/>products-implementation-design-guides-list.html</li> <li><i>Cisco Preferred Architecture</i> guides and <i>Cisco Validated Design</i><br/>guides at http://www.cisco.com/c/en/us/solutions/enterprise/<br/>design-zone-collaboration/index.html</li> <li>Collaboration Virtual Machine Replacement Tool at<br/>http://ucs.cloudapps.cisco.com/</li> <li>Cisco Quote Collab Tool at http://www.cisco.com/go/quotecollab</li> </ul> |
|                                                              | Cisco Collaboration Sizing Tool at http://tools.cisco.com/cucst                                                                                                    |